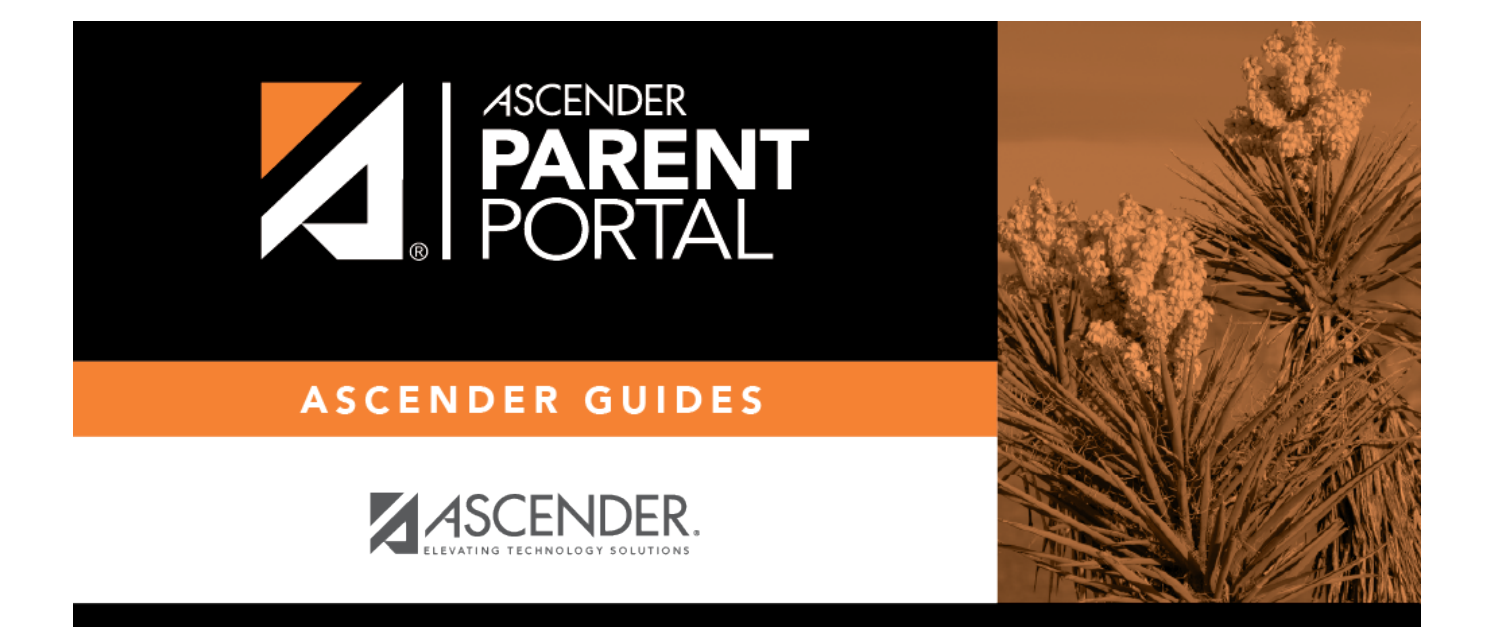

### **ASCENDER ParentPortal (Ayuda en líne)**

 $PP$ 

### **Table of Contents**

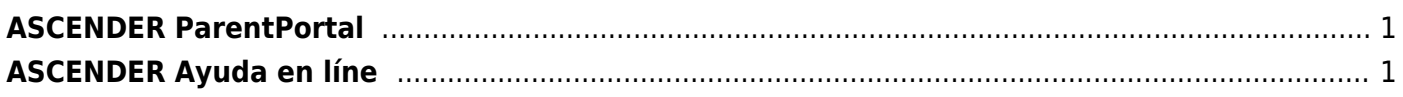

PP

 $PP$ 

# <span id="page-4-0"></span>**ASCENDER ParentPortal**

(Ayuda en líne)

#### *Welcome*

- Use the **Table of Contents** (left) to access Help for a specific page.
- Use the **Trace** feature (top) to quickly access any of the last five pages you were viewing.

PP

- Use the **Search** box (top right) to search for a word or phrase within online Help.
- A green link opens a new page. New pages are not automatically included when printing.
- A blue link with an arrow  $\blacktriangleright$  expands to display additional content. The content from a blue link is automatically included when printing.
- A single arrowexpands to display additional content. The content from a single arrow is automatically included when printing.
- Ablue link with an earth icon  $\Box$  opens an external page. The content from an external link is not automatically included when printing.

Use the icons on the right to do the following:

- •Clock icon  $\mathbb{C}$  Access previous versions of Help.
- PDF icon  $\blacktriangle$  Convert the page you are viewing to PDF format for saving or printing.
- •PDF Book icon  **Create a customized book of Help pages.**
- Fold/Unfold icon  $\rightarrow$  Expand or collapse all drop-down sections on this page.
- •Up Arrow icon  $\blacksquare$  Jump to the top of the Help page.

Notes about using Help on a mobile device:

- Click the Tools drop-down menu to view old revisions of the page you are viewing.
- Click Table of Contents to view the Table of Contents.
- Click Skip To Content in the upper-right part of the page to skip to the main content on the page.

# <span id="page-4-1"></span>**ASCENDER Ayuda en líne**

#### *Bienvenido*

- Use la **Table of Contents** (a la izquierda) para acceder a la Ayuda para una página específica.
- Use la función **Trace** (en la parte superior) para acceder rápidamente a cualquiera de las últimas cinco páginas que visitó.
- Use la función **Search** (parte superior derecha) para buscar una palabra o frase dentro de la Ayuda en línea.
- Un enlace verde abre una página nueva. Las páginas nuevas no se incluyen automáticamente al imprimir.
- •Un enlace azul con una flecha · se expande para mostrar contenido adicional. El contenido de un enlace azul se incluye automáticamente al imprimir.
- · Una flecha sola se expande para mostrar contenido adicional. El contenido de una flecha sola se incluye automáticamente al imprimir.
- •Un enlace azul con un ícono de la Tierra  $\bullet$  abre una página externa. El contenido de una página externa no se incluye automáticamente al imprimir.

Use los íconos que aparecen a la derecha para hacer lo siguiente:

- $\bullet$  Ícono de reloj $\circled{3}$  Acceder a versiones anteriores de la Ayuda.
- •Ícono de PDF  $\blacktriangle$  Convertir la página que está viendo a formato PDF para guardarla o imprimirla.
- Ícono de libro en PDF Crear un libro personalizado con páginas de ayuda.
- Ícono de desplegar/ocultar Expandir u ocultar todas las secciones desplegables en esta página.
- •Ícono de flecha hacia arriba  $\mathbb{R}^3$  r al principio de la página de Ayuda.

Notas sobre el uso de la ayuda en un dispositivo móvil:

- Haga clic en el menú desplegable Herramientas para ver las versiones anteriores de la página que está visualizando.
- Haga clic en Índice para ver el índice.
- Haga clic en Omitir contenido en la parte superior derecha de la página para ir al contenido principal de la página.

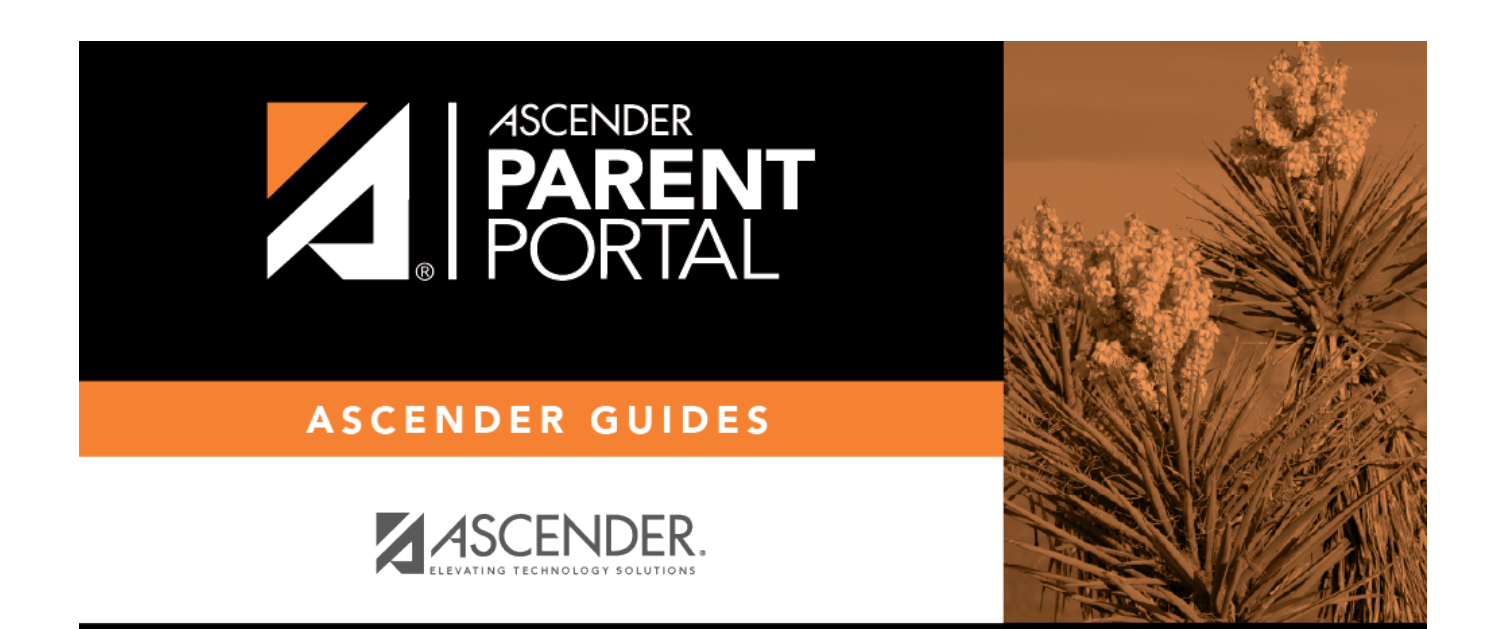

PP

### **Back Cover**